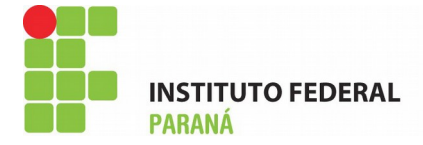

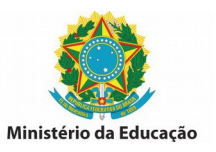

## **INSTRUÇÕES PARA PREENCHIMENTO GUIA DE RECOLHIMENTO – GRU**

Para imprimir a GRU acesse: http://consulta.tesouro.fazenda.gov.br/GRU\_NOVOSITE/GRU\_SIMPLES.ASP

## **PREENCHIMENTO**

**UG (\*)** 158009 **Gestão (\*)** 26432

Nome da Unidade: Instituto Federal de Educação, Ciência e Tecnologia do Paraná

**Código de recolhimento:** 28883-7

Descrição do Recolhimento: Taxa de Inscrição em Concurso Público

**Número de Referência:** 1112019

**Competência:** (mm/aaaa) (Preencher com o último dia da data de inscrição)

Vencimento: (dd/mm/aaaa) (Preencher com o último dia da data de inscrição)

**CNPJ ou CPF do Contribuinte: (Preencher com o número de seu CPF)** 

**Nome do Contribuinte / Recolhedor: (Preencher com seu nome)** 

( = )Valor Principal: valor da taxa conforme edital

**( - )Descontos / Abatmentos:** não praeenchera

**( - )Outras Deduções:** não praeenchera

**( + )Mora / Multa:** não praeenchera

**( + )Juros / Encargos:** não praeenchera

**( + )Outros Acréscimos:** não praeenchera

( = )Valor Total (\*): repetir o valor da taxa

Selecione uma opção de geração: selecione a opção de preferência

**Selecione o botão Emitr GRU**